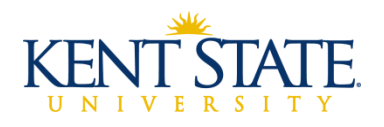

# FAQ

Saudi Arabian Cultural Mission - Academic Financial Guarantee (AFG)

## **Q: What if my tuition and fees are being funded by Saudi Arabian Cultural Mission (SACM) ?**

**A:** You must provide a valid AFG from the SACM to the One Stop prior to the due date. The AFG covers the cost of tuition, special course/program fees, and the international student activity fee.

### **Q: What items are not covered by the AFG?**

**A:** Such items as parking fines and permits, housing and/or meal plans, and the legal service fee are examples of items that are not covered by your AFG. In addition, any dropped class that results in a tuition charge, or on-line/web based classes are not covered by the AFG, (unless approved by an SACM advisor).

## **Q: What happens if my AFG is not received by the One Stop prior to a due date?**

**A:** A delay in submitting your AFG may result in a late fee and/or your schedule will be *subject to cancellation*. You can log onto the One Stop's homepage for additional information regarding term due dates and late fees at [www.kent.edu/onestop.](http://www.kent.edu/onestop)

## **Q: How do I pay for items not covered by my AFG?**

A: You can pay online at https://payonline.kent.edu using a credit card, checking, or savings account. Non-credit card payments can be made at the One Stop. Check payments should be made payable to Kent State University. Payments by mail should be sent to Kent State University, Bursar's Office, P.O. Box 5190, Kent, Ohio 44242. Please contact the One Stop, using the contact information provided at the bottom of this page, if you are making payment with a wire transfer.

## **Q: Who do I contact if I have further questions?**

**A:** Please refer to the contact information provided at the bottom of this page.

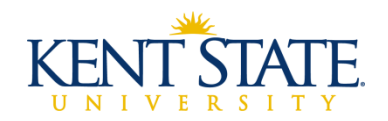

### **Q: How do I access my student account through FlashLine?**

**A:** Step-by-step student account access instructions are provided below. For problems logging

on to FlashLine, contact the Help Desk at (330) 672-4357.

#### **VIEW E-BILL**

Please note that e-bills do not get updated if charges/payments are applied to the account after it has been e-mailed. Not all registration activity will result in an e-bill being generated therefore please refer to "To View Your Up-To-Date Account Balance" below for instructions how to view your account balance.

- Go to https://payonline.kent.edu.
- Students should input their FlashLine User ID and password in the "Student Login" selection.
- Authorized Users (if already set up) should choose "Authorized User"
- Select on "view bill" on the blue menu bar at the top of the screen.
- Scroll down to the appropriate invoice or statement that you wish to view. Select on "view."

### **VIEW/PRINT A STUDENT ACCOUNT STATEMENT**

- Students should log into their FlashLine account through [www.kent.edu.](http://www.kent.edu/)
- Select Student/Finances/Tuition and Payments
- Select "Print a Statement of Student Account"

#### **VIEW/PRINT A STUDENT COURSE SCHEDULE**

- Students should log into their FlashLine account through [www.kent.edu.](http://www.kent.edu/)
- Select Student/Resources/Courses and Registration
- Select "View or Print Course Schedule and Purchase Textbooks"

#### **VIEW UP-TO-DATE ACCOUNT BALANCE**

- Student should log on to FlashLine account throug[h www.kent.edu](http://www.kent.edu/)
- Select Student/Finances/Tuition and Payments
- Select "My Student Account Detail."